**AARDRIJKSKUNDE!!**

**VERSIE VMBO ONDERBOUW**

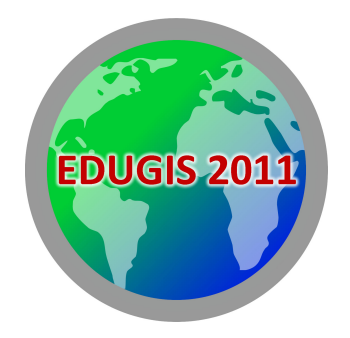

# STAD EN LAND – ALLES BLIJFT ANDERS

*CBS!gegevens!vertellen!een!verhaal* over veranderingen in de stedelijke en landelijke omgeving

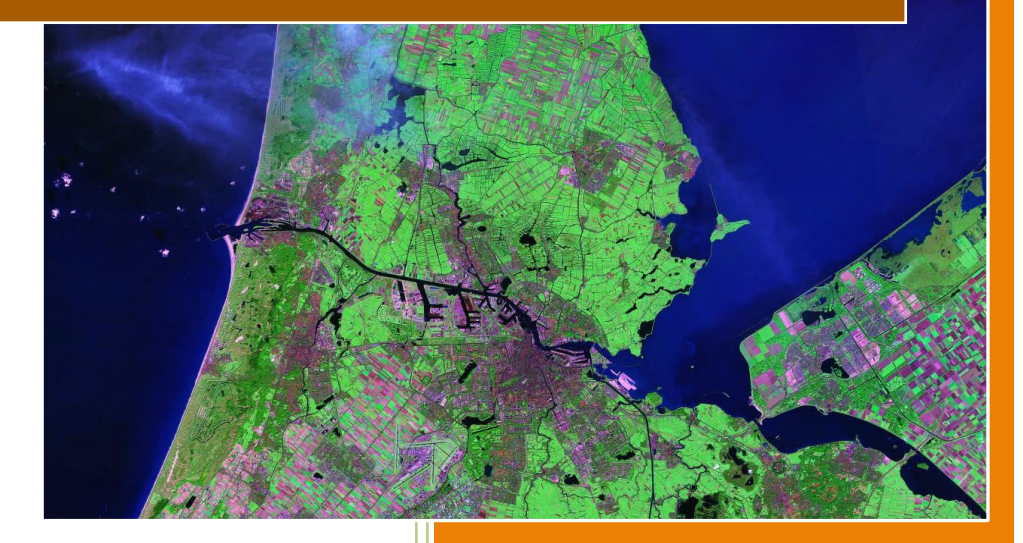

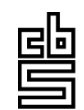

Centraal Bureau voor de Statistiek

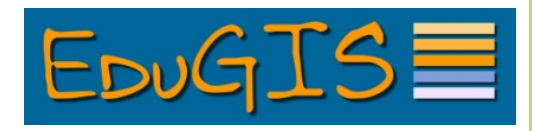

*Stad en land van EduGIS* is in licentie gegeven volgens een Creative Commons Naamsvermelding-NietCommercieel-GelijkDelen 3.0 Nederland licentie

# **INLEIDING**

.

We noemen een stad een stad omdat het anders is dan wat er omheen ligt, namelijk "het platteland" (ook wel "de landelijke omgeving" genoemd).

Het onderscheid tussen stad en platteland bestaat al heel lang. De Griekse filosoof Plato (ca. 400 v. Chr.) sprak al over de "vurige samenleving van de stad" en de "simpele samenleving van het boerendorp". Sinds die tijd is er natuurlijk veel veranderd. Boerendorpen zijn uitgegroeid tot steden en steden zijn verder gegroeid, soms zo sterk dat er geen platteland meer over is.

In deze module onderzoeken we Amsterdam, de grootste stad van Nederland. En daarna de Beemster, een landelijk gebied daar niet ver vandaan. Daarbij kijken we naar het verleden (toen), het heden (nu) en de toekomst (straks). Tenslotte vergelijken we Amsterdam en de Beemster.

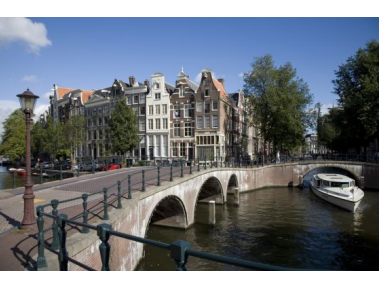

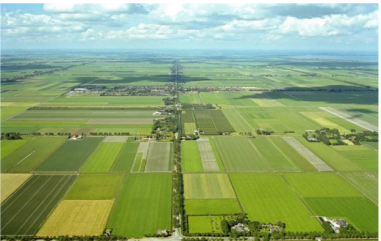

## **INHOUD**

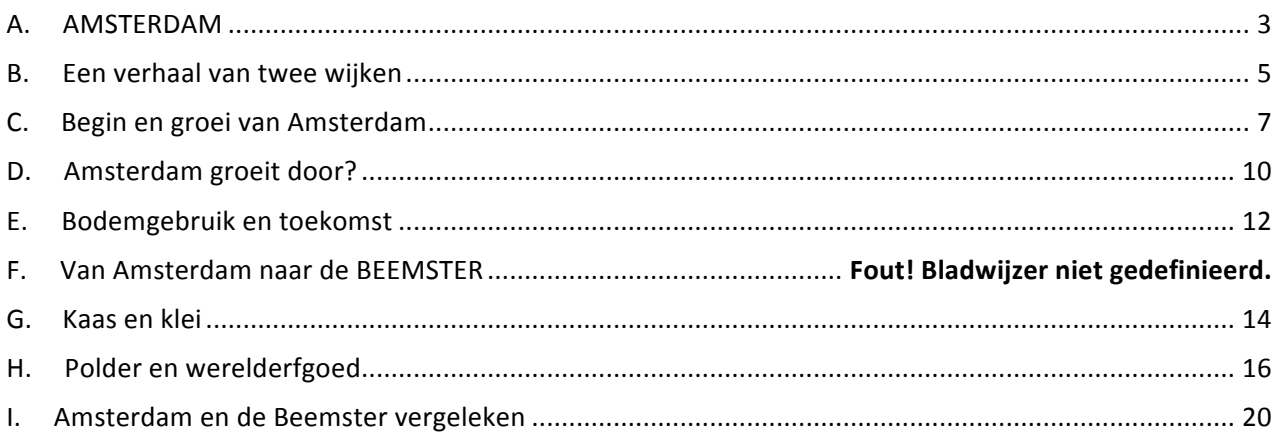

# **A. AMSTERDAM**

Amsterdam ligt in de provincie Noord-Holland, in het *westen!van!Nederland.!Het!ligt!aan!de!Amstel!en!het! IJ. De haven van Amsterdam is via het Noordzeekanaal verbonden!met!de!Noordzee.!De!binnenstad!is! opgesplitst!in!ongeveer!90!"eilanden"!en!de!gemeente! telt!ongeveer!1300!bruggen!en!viaducten.!De!stad!ligt!* ongeveer 2 meter boven zeeniveau en heeft, net als de *omgeving,!een!zeer!vlak!landschap,!dat!in!sommige!* gevallen, zoals bij de **Haarlemmermeer** en de **Beemster**, is ontstaan door inpoldering. Bron: Wikipedia (http://nl.wikipedia.org/wiki/Amsterdam)

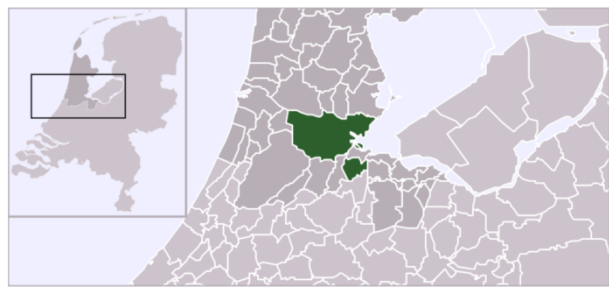

#### **Opdracht 1**

Zoom in naar de gemeente Amsterdam.

#### **HOE?**

 $\Delta$ Zoomen en verschuiven gaat net zoals in Google Maps. Je kunt de pijltjes gebruiken voor  $\sqrt{2}$ verschuiven en de + en - voor zoomen (zie plaatje hiernaast) . Maar je kunt ook inzoomen door  $\boxed{\nabla}$ <del>๎๎๎๎</u></del> dubbel te klikken op de kaart. Je kunt de kaart verschuiven door te 'slepen': klik in de kaart en sleep (linker muisknop vasthouden) de kaart in de gewenste richting. En als je een wieltje (scroll wheel) op je muis hebt: daarmee kun je ook zoomen! ! Typ!in!het!witte!vakje!"Amsterdam" en!klik!dan!op!**Zoek** amsterdam Zoek **E** Lagenselectie: voeg de kaartlaag gemeenten toe uit de rubriek *Administratieve!indelingen*.! Lagenselectie Achtergrondlagen ▼ Administratieve Indelingen **D** provincies gemeenten  $\square$  wijken  $D$  buurten  $D$  percelen Zoom zover uit dat je de gemeente Amsterdam helemaal op de kaart ziet. Klik de Overzichtskaart weg als je die niet nodig hebt. Je krijgt dit kaartje weer terug door rechtsonder in de kaart op dit symbool te klikken:  $\Box$ ■ Klap Lagenselectie even weg als je meer ruimte voor de kaart wilt hebben. Klik op het dubbele pijtje. Lagenselectie  $\ll$ Je krijgt het venster weer terug door op het dubbele pijtje naar rechts te klikken.  $\left| \gg \right|$ 

#### **Opdracht 2**

a. Hoeveel inwoners heeft de gemeente Amsterdam?

b. Hoeveel inwoners heeft de *binnenstad* van Amsterdam?

#### **HOE?**

- Je krijgt het aantal inwoners te zien door binnen de gemeente te klikken met de rechter muisknop.
- Om het aantal inwoners van een wijk op te zoeken voeg je de kaartlaag wijken toe (uit de rubriek!*Administratieve!indelingen*).
- **Noteer de gevonden waarden hierboven.**

# **B.** Een verhaal van twee wijken

In Amsterdam wonen heel veel verschillende mensen: jong en oud, rijk en arm, wit en gekleurd... Niet gek dat ook de wijken en buurten sterk van elkaar verschillen. We vergelijken nu twee woonwijken met elkaar.

#### **BOS EN LOMMER ZUIDERAMSTEL**

Woon ik nog maar vier dagen officieel in Bos en Lommer, hoor ik nu al dat Den Haag 289 euro in mij *investeert. Om het hier 'prachtig' te maken! Wat aardig!*

*Na!24!jaar!Brabant!en!één!jaar!Pijp,!ben!ik!nu!dus!* beland in een "Probleemwijk". Op de Albert Cuyp zat *ik een jaar lang in illegale onderhuur, dus toen ik* twee weken geleden eindelijk een prachtig (legaal!) *huisje!vond!in!Bos!en!Lommer,!stond!ik!natuurlijk! een!uur!te!springen!van!geluk.!Maar!de!slechte! reputatie!die!de!wijk!heeft,!was!toch!een!kleine!* domper op de feestvreugde. En mijn overbuurman was niet beslist de enige die me vroeg wat ik in B&L *te!zoeken!had.!"!*

*(Thijs!Roes;!www.amsterdamcentraal.nl)*

*Mijn eerste levensjaren heb ik doorgebracht in de* Weesperstraat. Op een steenworp afstand van de *Dokwerker.!Mijn!moeder!wilde!daar!niet!meer!langs! met!mij,!want!ik!was!zo!onder!de!indruk!van!het!* beeld, dat ik nooit door wilde lopen. Hetzelfde *probleem!had!ze!met!mij!als!we!naar!de!huisarts! gingen!op!de!Rooseveltlaan.!Dan!kwamen!we! namelijk!langs!de!Wolkenkrabber.!Prachtig!vond!ik!* het en ik wist het heel zeker: daar ging ik later wonen. Nu is dat niet helemaal gelukt, maar wel bijna. Ik hoef maar de deur uit te stappen en ik kan *hem zien. Prachtig vind ik het nog steeds. Waarschijnlijk!is!daar!mijn!liefde!voor!de!* architectuur [...]. Volgens mij wonen we in de *Rivierenbuurt!in!een!architectonisch!hoogstandje. (Anja!Veenstra;!rivierenbuurt.web=log.nl)!* Tekstfragment 1 Tekstfragment 2

#### **Opdracht!3**

- a. Lees de tekstfragmenten 1 en 2 hierboven.
- b. Vergelijk de twee wijken op de kenmerken die in tabel 2 staan.

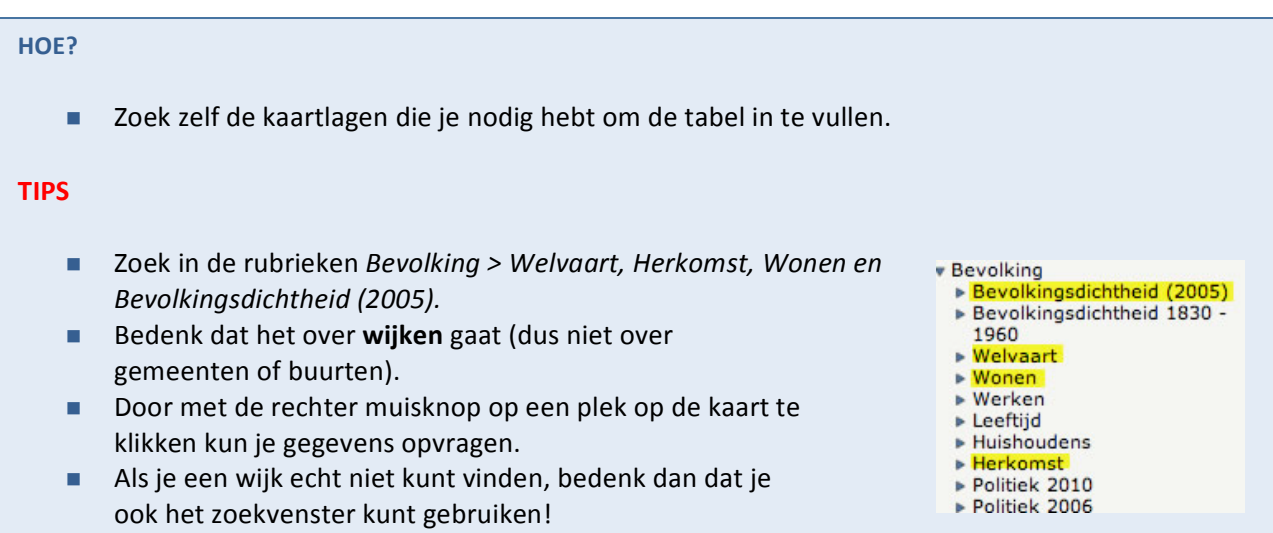

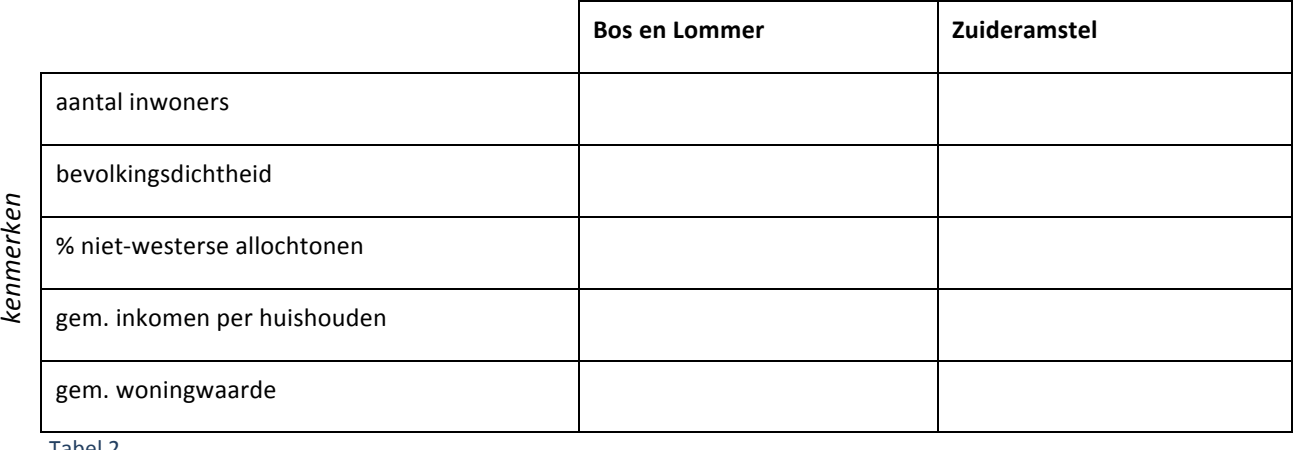

Tabel 2

De gegevens die je hebt opgezocht zijn afkomstig van het **Centraal Bureau voor de Statistiek** (CBS). Hier worden ontzettend veel gegevens verzameld, verwerkt en bewaard. Dit wordt elk jaar opnieuw gedaan. Zo kunnen wij bijvoorbeeld precies zien hoeveel mensen er waar in Nederland wonen en werken. Naast bevolkingsaantallen worden er nog veel meer gegevens bewaard zoals over bedrijven, onderwijs en veiligheid.

c. Beschrijf de twee wijken in je eigen woorden.

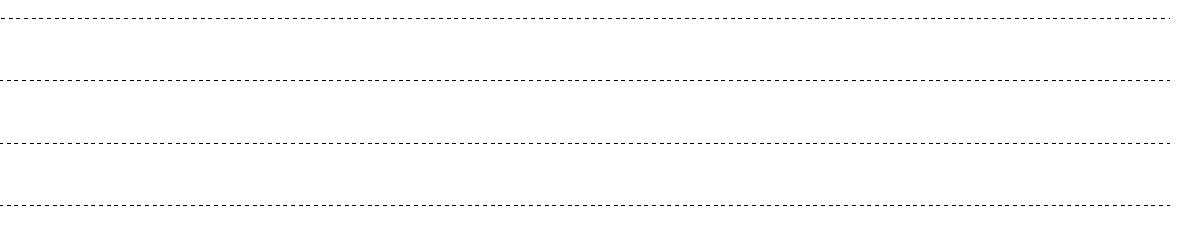

# **C.** Begin en groei van Amsterdam

Amsterdam is ontstaan in een veengebied, op de plek waar de Amstel uitmondt in het IJ. Dat op deze plek zo'n grote stad zou ontstaan hadden de eerste bewoners niet gedacht. Wat zij hier aantroffen was drassig veengebied. Door ontginning van dit veengebied daalde de bodem langzaam. Vanaf het jaar 1000 werden al de eerste dijken aangelegd om de boerengemeenschap te beschermen tegen het water. Toen in de 13e eeuw in de monding van de rivier de Amstel een dam werd gelegd ontstond de nederzetting die zou groeien tot een belangrijke handelsstad.

Kijk hieronder op de afbeelding voor een serie van 15 kleine kaartjes van de groei van Amsterdam.

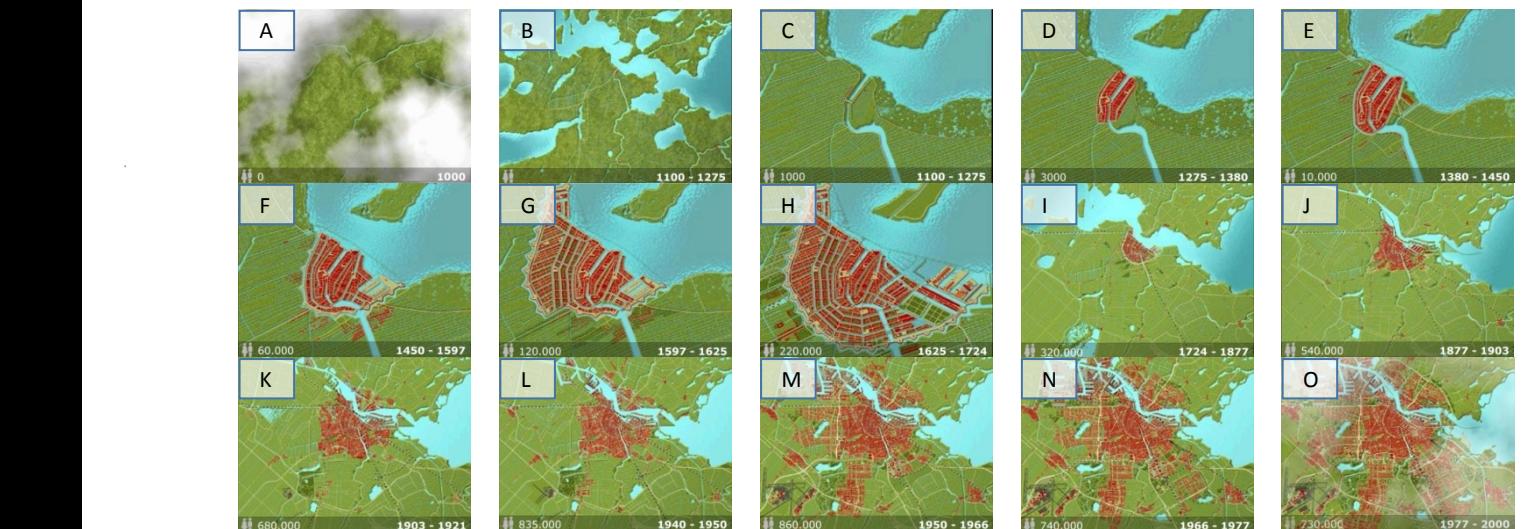

Kaart 1 A t/m O Amsterdam 1000 -2000 Bron: Amsterdams Historisch Museum

Elk kaartje geeft weer hoe groot de stad is aan het eind van de periode. *Dus bijvoorbeeld kaartje B = situatie 1275* 

#### **Opdracht 4**

In 1975 vierde Amsterdam zijn 700-jarig bestaan.

o.a. met de eerste Sail Amsterdam. Het vreemde is dat diezelfde verjaardag in 2006 nog een keer gevierd werd! Er is kennelijk een verschil van mening over wanneer Amsterdam precies is ontstaan.

- a. Bekijk de kleine kaartjes. Wat werd in 1975 herdacht?
	- o eerste woningen bij dam in de Amstel
	- o Amsterdam krijgt stadsrechten
- b. In welke periode werd de grachtengordel gebouwd?

c. Het inwoneraantal van Amsterdam gaat op een gegeven moment dalen terwijl de stad blijft groeien. Vanaf wanneer was dat en hoe zou dat komen?

#### **Opdracht 5**

De beroemde Amsterdamse cartograaf en drukker Blaeu heeft eeuwen geleden een kaart van Amsterdam gemaakt. Deze kaart kun je in EduGIS bekijken.

#### **HOE?**

- Voeg de kaartlaag Amsterdam 17e eeuw toe (uit de rubriek *Historische kaarten > Historische kaarten Blaeu*).
- **EXECT** Zoom in of uit tot je de oude kaart helemaal in beeld hebt.
- a. Is deze kaart gemaakt in het begin of aan het eind van de 17e eeuw? (vergelijk met de groeikaart van Amsterdam)!

#### **Opdracht 6**

De periode waarin de verschillende delen van Amsterdam gebouwd zijn kun je terugvinden in EduGIS.

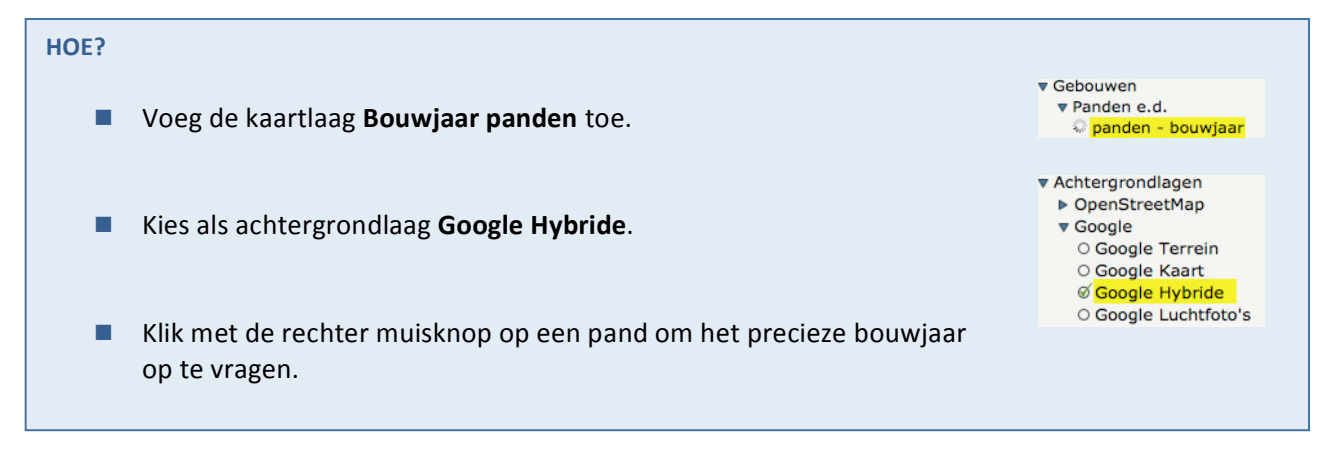

Let op: er zijn veel panden in de binnenstad met ´bouwjaar´ 1005. Dat betekent niet dat het werkelijk in 1005 gebouwd is, dat kan natuurlijk niet. 1005 betekent hier: bouwjaar niet nauwkeurig vast te stellen. Deze panden zijn *wel* oud (17<sup>e</sup> eeuw of eerder).

a. Wat is het bouwjaar van Nemo, het technologiemuseum in Amsterdam?!

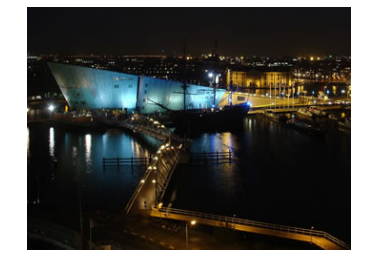

b. Vergelijk de kaartlaag **Bouwjaar panden** met de kaart van Blaeu. Hoe zou het komen dat zoveel gebouwen in de 17e eeuwse stad toch een veel later bouwjaar hebben?

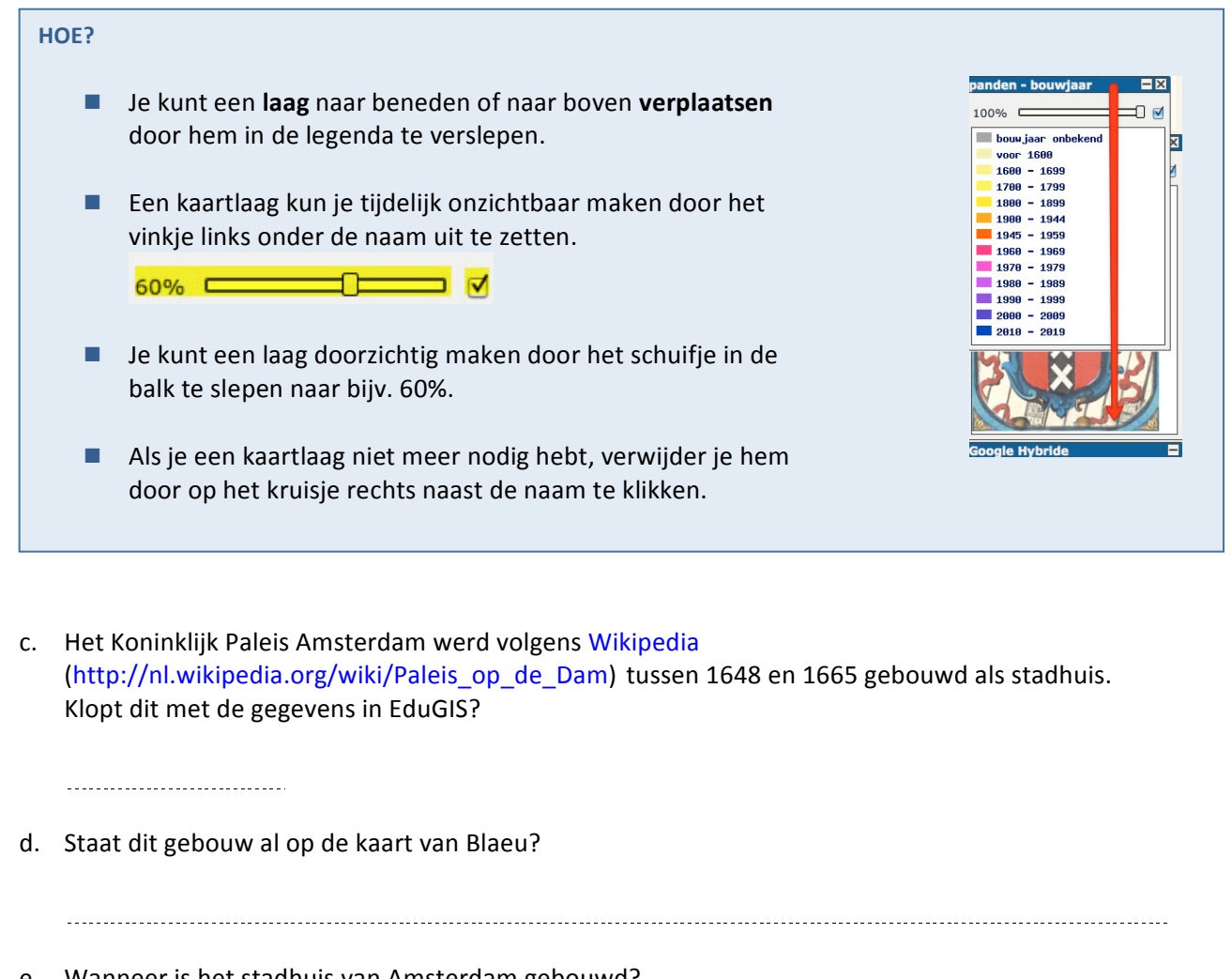

e. Wanneer is het stadhuis van Amsterdam gebouwd?

# **D.** Amsterdam groeit door?

Hoe gaat het de laatste tijd met de ontwikkeling van de bevolking? Om dat te onderzoeken zijn in tabel 3 (werkblad) de cijfers voor Amsterdam als geheel op een rijtje gezet. Ook deze gegevens zijn afkomstig van het CBS.

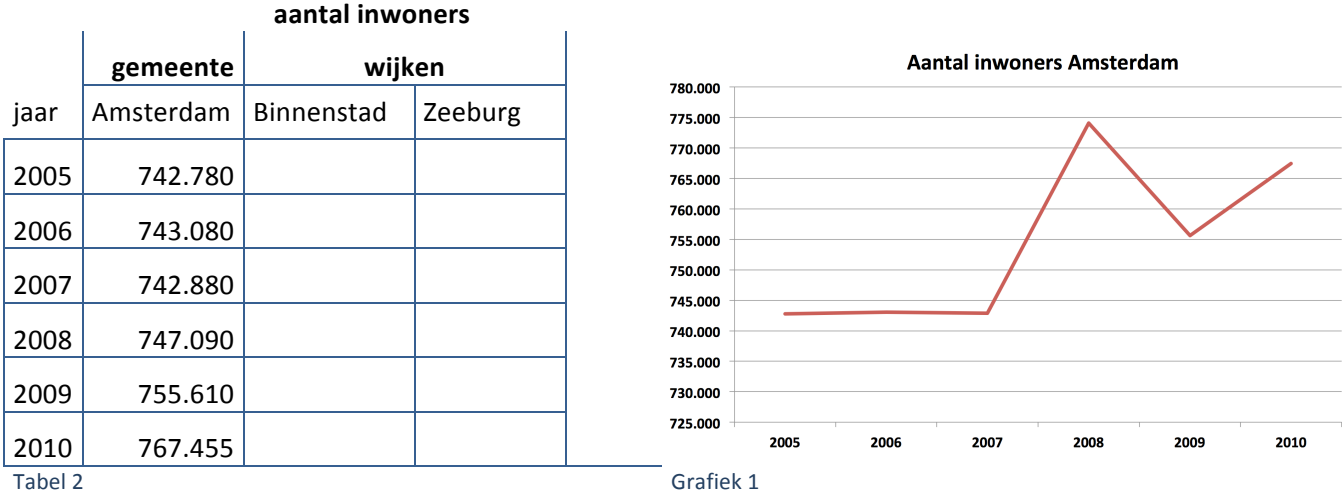

#### **Opdracht 7**

a. Vul tabel 2 verder in.

## **HOE?**

- Zoek de gegevens voor de Binnenstad en Zeeburg in EduGIS op. Gebruik daarvoor weer de kaartlaag!**wijken**.
- $\blacksquare$  Gebruik weer de rechter muisknop om gegevens op te vragen.
- Let op bij welk jaar in de tabel de getallen ingevuld moeten worden!
- **E** EduGIS heeft niet voldoende gegevens om de hele tabel in te vullen. Daarvoor hebben we meer recente gegevens van het CBS nodig.
- Ga naar http://bit.ly/cbsamsterdam voor de CBS tabel met de cijfers voor heel Amsterdam. Zoek nu de gegevens voor de Binnenstad en Zeeburg op.
- **TIP** Hoe je gegevens opvraagt in CBS Statline lees je hier (http://www.edugis.nl/lesmodules/cbs/assets/Statlineuitleg.html) of in Bijlage 1 (p.21).
- b. Om de trend goed te zien is het handig om een lijngrafiek te tekenen. In grafiek 1 is dat al gedaan voor de gemeente Amsterdam. Daar is wel een fout bij gemaakt. Welke fout is dat?

c. Teken in grafiek 2 de lijnen voor de *Binnenstad* en *Zeeburg*. Gebruik verschillende kleuren en vergeet niet ook de legenda aan te vullen.

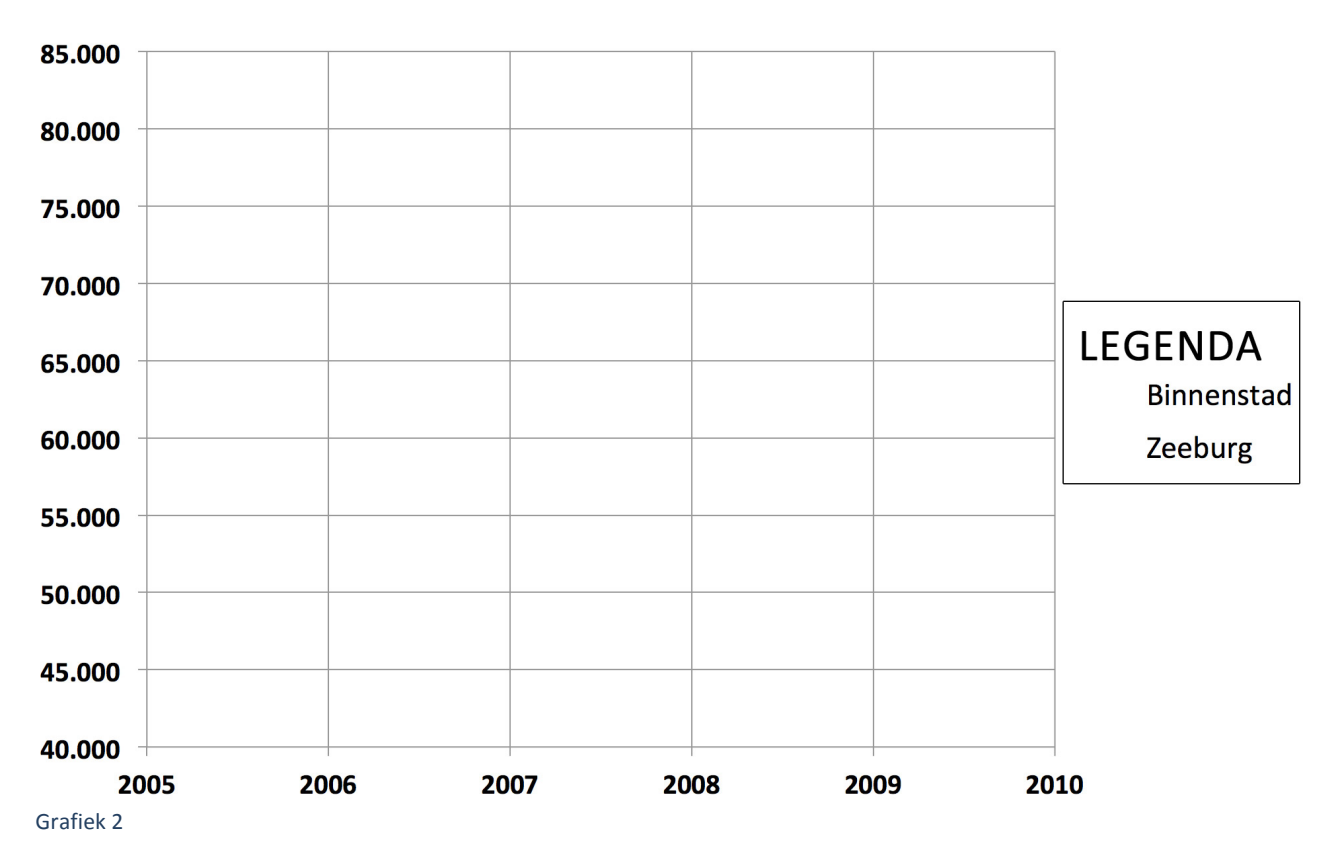

d. Beschrijf kort wat je uit grafiek 2 kunt aflezen.

# **E.** Bodemgebruik en toekomst

#### **Opdracht 8**

a. IJburg is het snelst groeiende deel van Zeeburg (grafiek 3). In welk deel van IJburg werd in 2006 al gewoond? Geef 3 straatnamen in het toen al bebouwde gebied.

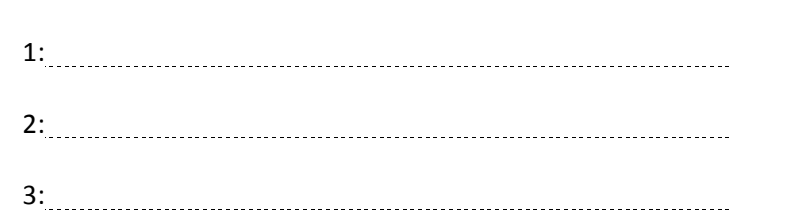

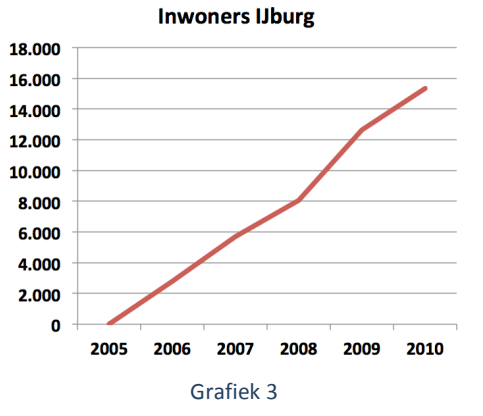

#### **HOE?**

- Voeg de kaartlaag **Bodemgebruik 2006** toe (rubriek *Landschap, grond en bodem > Bodemgebruik*) en bekijk de legenda.
- $\blacksquare$  Om de straatnamen te kunnen lezen vink je de kaartlaag Bodemgebruik 2006 even uit. Zet de achtergrond (weer) op **OpenStreetMap**. Zoom als dat nodig is in om de straatnamen te kunnen lezen.

TIP: Je kunt snel heen en weer schakelen door de kaartlaag aan- en uit te vinken.

- b. Was dat woongebied er ook in 2000 al? . . . . . . . . . . . . . .
- c. Een nieuwere kaartlaag **bodemgebruik** is er nog niet. Waaraan kun je op de kaart van 2006 toch al zien waar die 12.650 inwoners (zie tabel 3) van IJburg in 2009 wonen?

#### **Opdracht 9**

a. Beschrijf op welke plekken in en rond Amsterdam grote nieuwe woongebieden zijn gepland. Kijk binnen een straal van 30 kilometer vanaf het centrum van Amsterdam.

**HOE?**

- Open de rubriek *Toekomst > Plannen: Nieuwe Kaart*.
- **E** Kies de laag **Nieuwe Kaart Wonen**.
- Gebruik de schaalbalk (onder de kaart) of de **liniaal** om te meten of een locatie binnen 30 kilometer van het centrum ligt.
- 
- $\blacksquare$  Je zet de liniaal weer uit door op het handje te klikken.

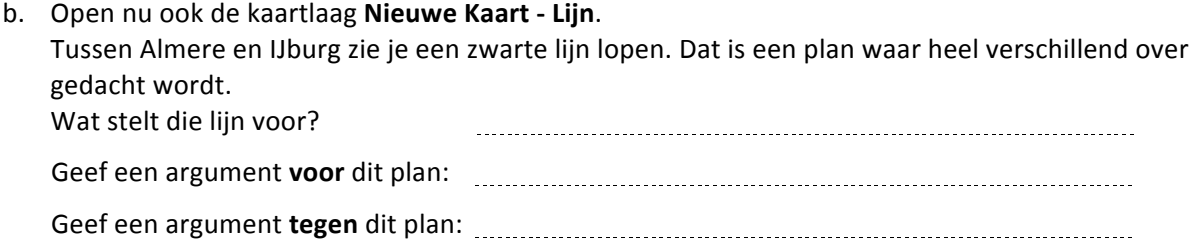

# **F. Van!Amsterdam!naar!de!BEEMSTER**

Ook het platteland is grotendeels door mensen gemaakt. Een goed voorbeeld is de Beemster, een gebied ruim 20 km ten noorden van Amsterdam.

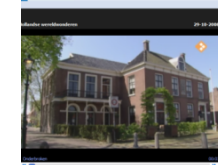

Suggestie: Bekijk vooraf (met de hele klas) de

video *Hollandse wereldwonderen: de Beemster* (Teleac 2008): *http://www.edugis.nl/lesmodules/snl/video/beemster.html!*

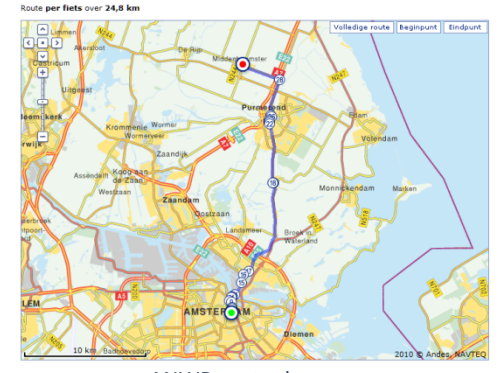

ANWB routeplanner: per fiets van Amsterdam naar Middenbeemster

## De Beemster in het nieuws: een kaas en een gebied ...

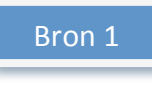

Proef

Magazinelezers proeven en keuren. Deze week: graskaas

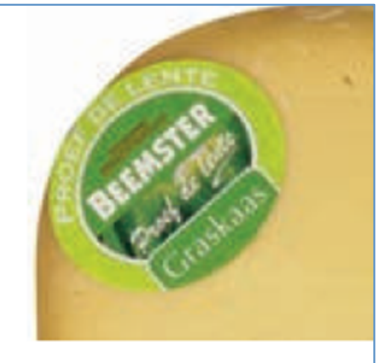

# Net geen gewone jonge

Sceptici zijn er ook. Volgens Paul Bosch van Drakenstein is graskaas vooral commercie. Hij zweert bij Noord-Hollandse kaas met een Beschermde Oorsprongs Benaming ('vergelijkbaar met appellation contrôlée'). 'Van koeien die op vette zeeklei grazen. Dat proef je!'

*Bron: Volkskrant Magazine, 6 juni 2009* 

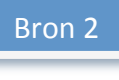

Toen in 1999 de Beemster van de UNESCO het predikaat 'Werelderfgoed' kreeg, sloeg bij een deel van de bevolking de vreugde en trots al snel om in bezorgdheid. Wat houdt dat predikaat eigenlijk in vroeg men zich af. Wordt de hele polder museum, gaat het vervolgens op slot en wordt daarmee ondermeer bet agrarische gebruik van dit zeer vruchtbare stukje Noord-Holland onmogelijk?  $[...]$ 

Na verschillende inventarisaties en peilingen om die kwaliteiten in kaart te brengen, werd de situatie op scherp gezet door de Milieufederatie Noord-Holland in haar protest tegen de uitbreiding van de kaasfabriek in de polder.  $[...]$ 

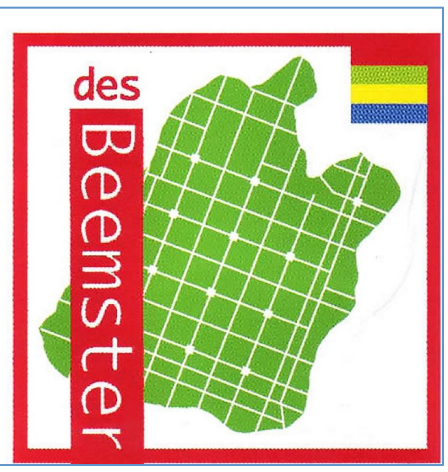

Bron: Vakblad Groen (voor Ruimte in stad en landschap), 2 juni 2009

# **G. Kaas!en!klei**

C

In bron 1 staat dat Paul Bosch van Drakenstein zweert bij Noord-Hollandse kaas 'van koeien die op vette zeeklei grazen. Dat proef je!'

### **Opdracht 10**

#### **Heeft de Beemster inderdaad kleigrond?**

Die vraag kun je beantwoorden in de volgende stappen.

Voeg de kaartlaag grondsoorten (uit Landschap, grond en *bodem*) toe..

v Landschap, grond en bodem  $\blacktriangleright$  Hoogte  $\bullet$  Grondsoorten

**Ø** grondsoorten

■ Zoom in en verschuif de kaart tot je ongeveer het gedeelte van Noord-Holland zoals hiernaast in beeld hebt.

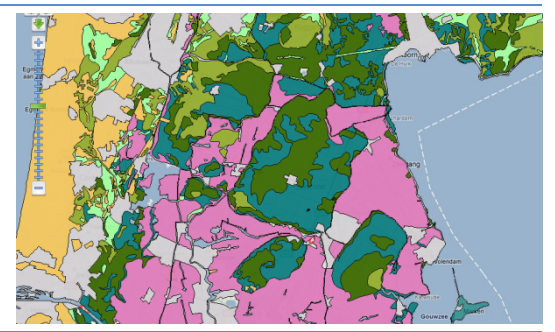

- Zoek op de kaart een gebied met dezelfde vorm als in het plaatje in bron 2. Controleer of dat het goede gebied is door de laag grondsoorten doorzichtig te maken.
- Zet het percentage weer op 100% (ondoorzichtig) en beantwoord de vragen:
	- a. Welke twee grondsoorten komen het meest *in* de Beemster voor?

. en

b. Welke grondsoort komt het meest *rondom* de Beemster voor?

#### **INFO** *Met-43-molens-pompten-ze-het-meer-leeg*

In 1607 besloot een groep Amsterdamse kooplieden en burgemeesters de Beemster droog te leggen. De Beemster was toen een groot meer. Ze wilden dat om er geld aan te verdienen en omdat de polder gebruikt kon worden om voedsel te verbouwen. Amsterdam groeide razendsnel en er was steeds meer voedsel nodig. *Rond!het!meer!werd!een!hoge,!stevige!dijk!van!38!kilometer!lang!gelegd.!Daaromheen!werd!een!kanaal!(een!* soort heel brede sloot) gelegd. Daarna begon het leegpompen van het meer, met maar liefst 43 windmolens. *Bron:!www.entoen.nu/beemster/po*

In de INFO las je waarom de Beemster drooggelegd werd. Voordat dit gebeurde zag het er uit als op het oude kaartje hiernaast.

Maar het is veel eerder (rond het jaar 800) ook land geweest (kaartje hiernaast). Pas in de 12e en 13e eeuw werd het water omdat men toen het veen weggroef. Dat veen werd toen gebruikt als brandstof.

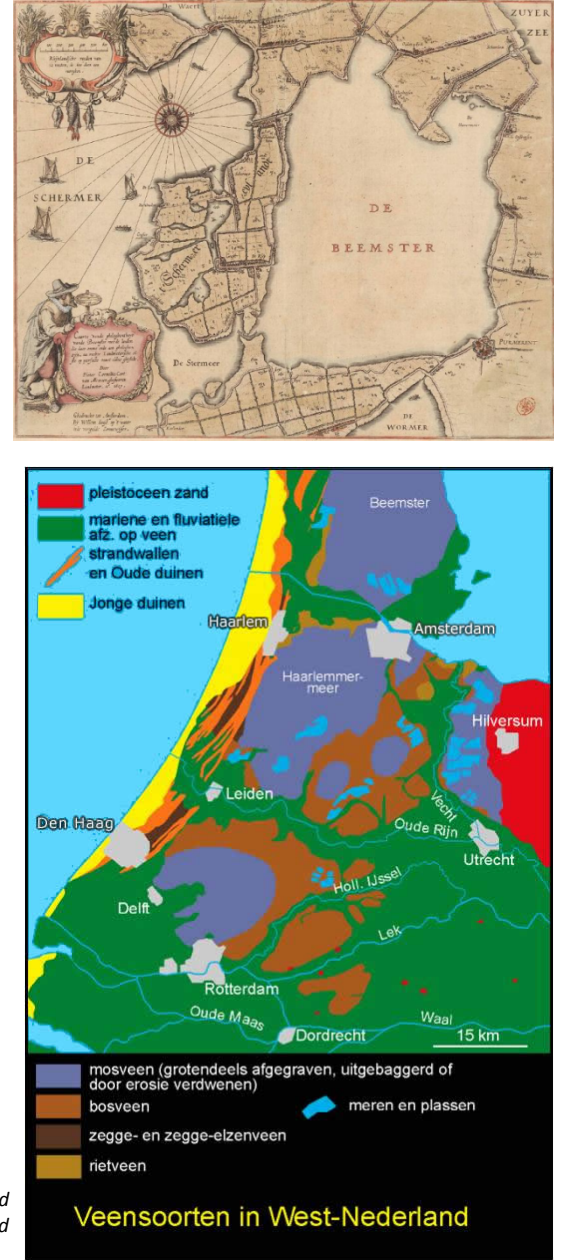

*Veensoorten!in!West=Nederland* **Berendsen,H.J.A.(**2004), De vorming van het land

c. Geef een verklaring voor het verschil in grondsoorten tussen de Beemster zelf en de omgeving:

# **H.** Polder en werelderfgoed

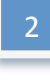

## In bron 2 staat:

*Toen!in!1999!de!Beemster!van!de!UNESCO!* **werelderfgoed** werd, sloeg bij een deel van de bevolking *de vreugde en trots al snel om in bezorgdheid. ... Wordt de!hele!polder museum?*

**INFO** Werelderfgoed is cultureel en natuurlijk erfgoed dat wordt beschouwd als onvervangbaar, uniek en eigendom van de hele wereld, en waarvan het van groot belang wordt geacht om te behouden. Bron:!http://nl.wikipedia.org/wiki/Werelderfgoed

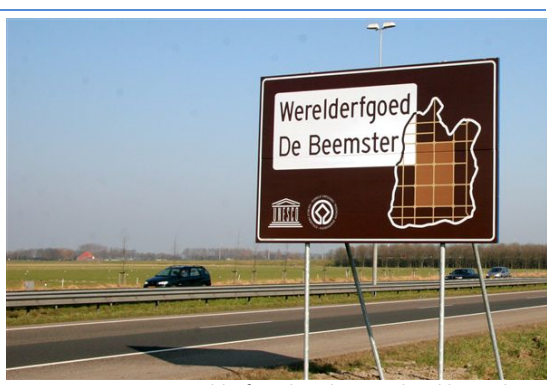

Beemster, werelderfgoed sinds 1999, bord langs de A7 *Foto!M.L.!Slot=dekker.!Bron:!Canon!van!Nederland! (www.entoen.nu)*

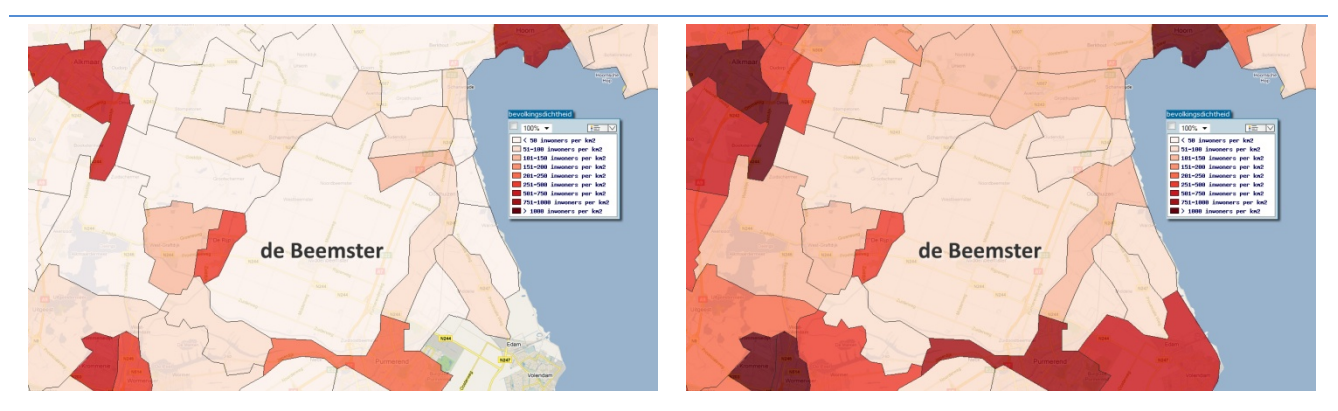

#### **Opdracht 11**

De kaartjes hierboven laten de bevolkingsdichtheid van de Beemster en omgeving zien in 2 verschillende jaren. Ook deze historische gegevens zijn afkomstig van het CBS.

a. Welke jaartallen horen bij de kaartjes? (TIP: gebruik de kaartlagen in de rubriek *Bevolking* > *Bevolkingsdichtheid 1830 – 1960*).

\_\_\_\_\_\_\_\_\_\_ en \_\_\_\_\_\_\_\_\_

b. Vergelijk de huidige bevolkingsdichtheid (rubriek *Bevolking > Bevolkingsdichtheid* (2005)-> bevolkingsdichtheid per gemeente) met die van vroeger. Welke twee gemeenten in het gebied hebben nu de laagste bevolkingsdichtheid?

en!

**INFO** Een **polder** is een gebied dat lager ligt dan het omringende water en waarvan de waterstand kunstmatig geregeld kan worden.

#### **Opdracht 12**

Hoe kun je op de kaart zien dat de Beemster een polder is? Beantwoord deze vraag in de volgende stappen ...

- **EXEC** Zoom nog wat verder in op de Beemster.
- **I** Maak de grondsoorten onzichtbaar (vink uit) en de laag hoogtes zichtbaar (vink aan). Herken je de vorm van de Beemster nog?
- **E** Zoom in naar het dorpje Neck. Dat gaat heel eenvoudig door in het zoekvak *neck* in te tikken en dan op Zoek te klikken.
- Meet de hoogtes bij A, B, C en D door met de rechtermuisknop op de goede plek op de kaart te klikken: (ongeveer) bij de streepjes. Verschuif de kaart nog een beetje als dat nodig is.

*vraag!c*

Let op: deze 2e kolom vul je pas in bij

- a. Schrijf de gevonden hoogtes op:
	- A meter
	- B meter
	- C meter
	- D meter
- b. Zoek ook de hoogte bij het rode sterretje op:
	- **meter**
- c. Schrijf bij a. en b. achter de hoogtes wat er te vinden is bij A, B, C, D en \*.

Zoek zelf uit welke achtergrondlaag hierbij het handigst is.

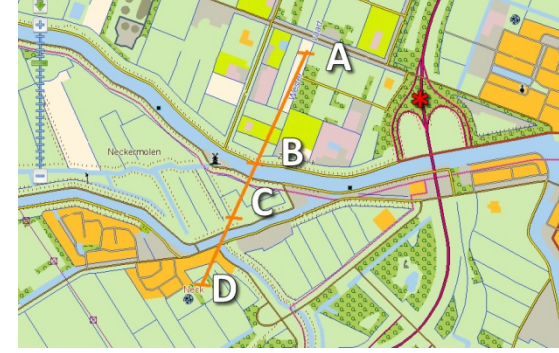

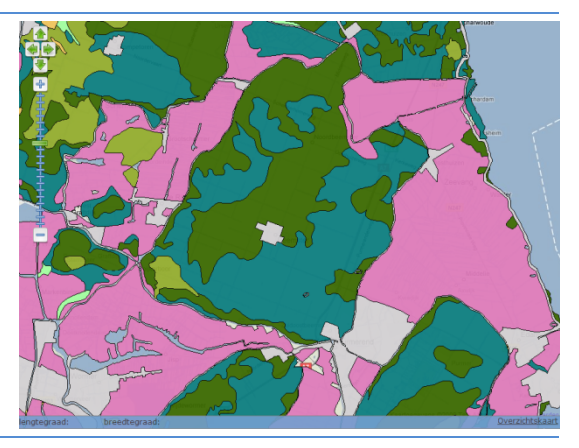

Zoek

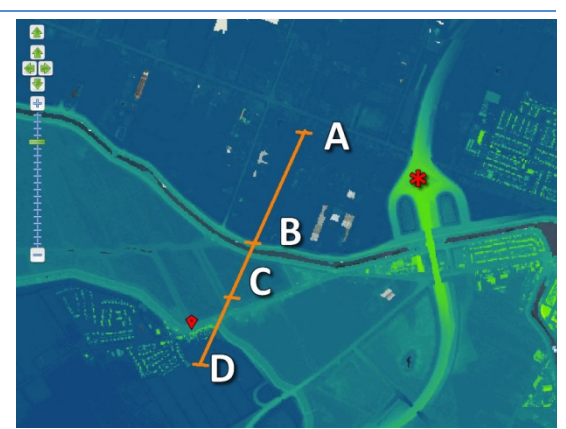

neck

d. Klopt het dat de Beemster lager ligt dan het omliggende *water*?

TIP: in het water kun je geen hoogte meten (probeer het maar eens...).

Je meet daarom bij punt B net naast het water. Beredeneer dan je antwoord.

e. Ligt de Beemster ook lager dan het omliggende *land*?

#### **INFO Waarom werelderfgoed?**

De Beemster staat niet zonder reden op de UNESCO-lijst van Werelderfgoed. Deze droogmakerij uit 1612 kan als een schoolvoorbeeld dienen van hoe de Nederlanders grote delen van hun land – in het noorden, het westen en het zuidwesten – zelf hebben 'gemaakt'. Nederland heeft door menselijk ingrijpen in de natuur vorm gekregen. Bron: www.entoen.nu/beemster

#### **Opdracht!13**

- Zoom uit tot de hele Beemster weer op de kaart te zien is.
- ! Voeg!de!17e!eeuwse!kaart!van!Blaeu!toe:!*(Historische! kaarten!>!Blaeu)!* >!**Noord4Holland**
- a. Wanneer is deze kaart getekend: voor of na 1612?

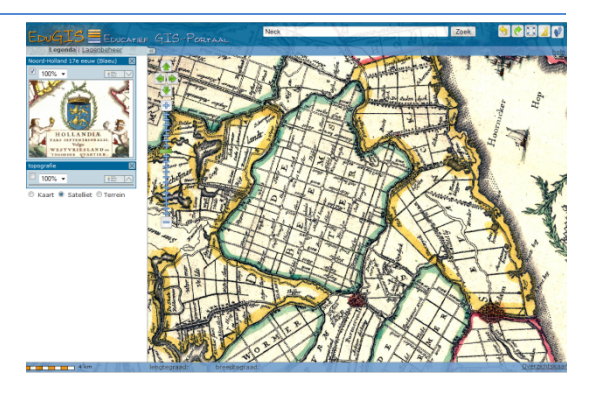

- b. Is er veel verschil te zien tussen toen en nu? Motiveer ie antwoord.
- **INFO** Een belangrijke man voor de Beemster was Jan Adriaenszoon Leeghwater. Onder zijn leiding werden molengangen gebouwd. Een molengang is een rij molens, die - steeds een stapje hoger - het water van het meer in een paar keer naar de ringvaart overbrengen.
- c. In 1641 publiceerde Leeghwater zijn Haarlemmermeer-boek Hij wilde de Haarlemmermeer ook droogleggen met ongeveer 200 molens. Dat water werd wel de Waterwolf genoemd. Dat water was gevaarlijk bij storm; veel mensen verdronken<sup>1</sup>. Bovendien werd het steeds groter en daardoor bedreigde het zelfs Amsterdam.

Was de Haarlemmermeer al drooggelegd toen Blaeu zijn kaart van dat gebied tekende (in ongeveer 1662)? kaartlaag!*Historische!kaarten* >!*Blaeu* >!**Noord!Holland!Zuid!17e!eeuw**)

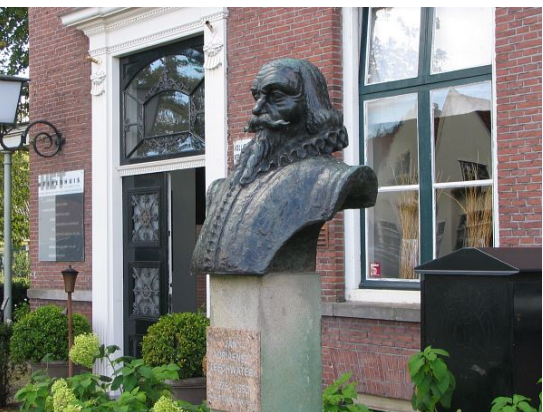

*Borstbeeld!van!Leeghwater!bij!Het!Heerenhuis, restaurant!aan!de!Rijperweg,!Middenbeemster.*

Platform Werelderfroed Nederland

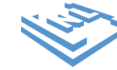

<sup>!!!!!!!!!!!!!!!!!!!!!!!!!!!!!!!!!!!!!!!!!!!!!!!!!!!!!!!!!!!!</sup>  $1$  De 'Waterwolf' maakte een geruchtmakend slachtoffer op 7 januari 1629 toen Frederik Hendrik, de oudste zoon van Frederik V van de Palts verdronk op een boottocht van Den Haag naar Amsterdam. Zij waren op weg gegaan om de door Piet Hein op de Spanjaarden buitgemaakte

zilverschat in Amsterdam te bezichtigen, maar kwamen terecht in een hevige storm. Het schip verging en er verdronken vier opvarenden. De "Winterkoning" overleefde ternauwernood. Bron: http://nl.wikipedia.org/wiki/Haarlemmermeer

d. In welk jaar is de Haarlemmermeer drooggelegd?

*(het antwoord is ergens op een eerdere pagina te vinden, maar!natuurlijk!kun!je!ook!even!'googelen')*

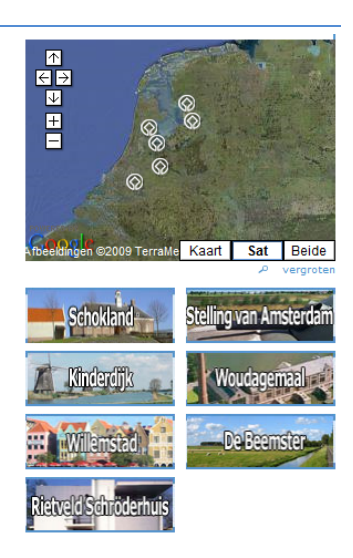

*www.werelderfgoed.nl*

- e. De Haarlemmermeer is geen Werelderfgoed. Ben je het daarmee eens? Motiveer je antwoord. Vergelijk de Beemster en de Haarlemmermeer op de kaartlagen OpenStreetMap, Hoogte, (Google) Luchtfoto's en andere lagen die je nuttig lijken.
- f. Welk gebied is vrij kort geleden (2010) toegevoegd aan de lijst Werelderfgoed van Nederland?

Het zal je wellicht niet verbazen dat dit laatste antwoord je weer terug brengt naar een gebied dat je al eerder hebt bekeken....

Als laatste ga je die twee gebieden ("stad en land") zelf, zonder verdere aanwijzingen, vergelijken.

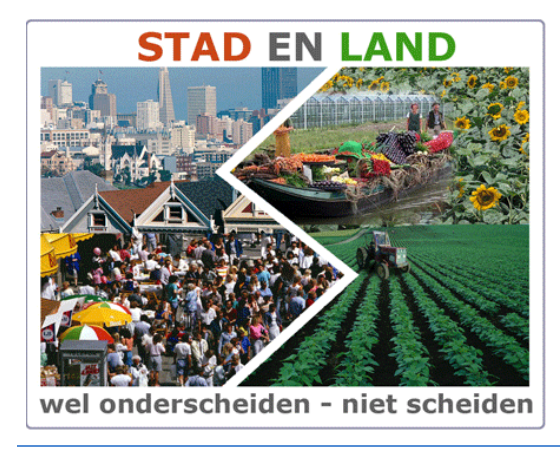

Afbeelding uit www.nieuwenuts.nl

# **I.** Amsterdam en de Beemster vergeleken

#### **Opdracht 14**

Schrijf een kort verslag over verschillen tussen de stad en het platteland. Gebruik daarvoor kaartlagen uit EduGIS. Je kunt allerlei kaartlagen kiezen, maar hier zijn alvast een paar tips:

- kies kaarten van *gemeenten*, niet van wijken en buurten. Dat zorgt ervoor dat je beter kunt vergelijken.
- kijk naar de CBS gegevens over de bevolking: bijv. de rubrieken *Bevolking > Leeftijd), > Huishoudens en!>!Welvaart.*
- kijk naar de CBS gegevens over de beroepsbevolking: rubriek *Bevolking > Werken*
- zoek!ook!in!de!rubrieken!*Landbouw* en!*Landschap,!grond!en!bodem* >!*Ruimtegebruik*

Behandel vooral Amsterdam en de Beemster, maar je mag ook andere gebieden als voorbeeld nemen als je daar wat van weet.

# **BIJLAGE 1 Uitleg CBS Statline**

Je hebt nodig: de Kerncijfers wijken en buurten 2004-2010.

Je ziet (op http://bit.ly/cbsamsterdam) de tabel met de gegevens voor heel Amsterdam. Maar die getallen had je al.

Om nu de gegevens voor jouw wijk op te zoeken klik je op *pas gegevens aan*.

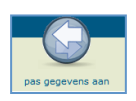

#### Voer nu de volgende stappen uit: 1. Kies tabblad **Onderwerpen**: 凾 **STATLINE B** Bevolking Zorg dat Bevolking -> Centraal Bureau voor de Statistiek Aantal inwoners Aantal inwoners aangevinkt is. StatLine Home > Tabellen per thema > Selecteer gegevens 2. Kies!op tabblad!**Regio´s**: Kerncijfers wijken en buurten 2004-2010 Gemeenten per jaar -> Selecteer de gewenste gegevens in ieder tabblad.<br>Totaal aantal geselecteerde cellen: 28 toon geg Gemeenten van 2010 -> yens Onderwerpen (2/182) Regio's (2/17600) Perioden (7/7) Amsterdam -> o) derwerpen Vink aan: Stadsdeel Binnenstad en Stadsdeel **Ca** Wijk n buurten  $\overline{\mathsf{v}}$  $\oplus$  B **4**Zeeburg  $\bullet$  w **1** 3. Kies op tabblad Perioden: de jaren die je nn En nodig hebt. **Conderwijs** Mijn<br>electie **2**  $\blacksquare$  Perioden **Arbeid 3** inkomen 4. Klik op **toon gegevens** Sociale zekerheid **Bedrijven** Motorvoertuigen Voorzieningen oon gegev **Oppervlakte Bodemgebruik**